# **Appendix B SQL Reference**

SQL stands for Structured Query Language, this is a standard language used to communicate with a variety of different database formats. SQL can be used in iNETstore to display any data that you have in your database tables. This can come in handy to display a listing of your Categories or Items or other database contents. SQL can be used on any iNETstore server interpreted page, \*.ehtml and in iNETstore template files (located in the template directory).

# **SQL Tags**

To use a SQL statement within iNETstore you need to use the following iNETstore SQL tags:

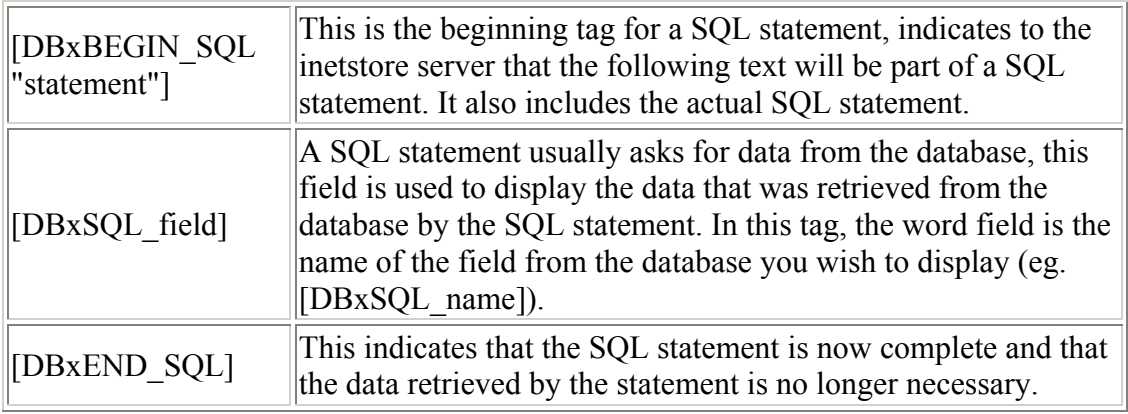

# **PURGEIFNORESULTS**

If there is a possibility that there may be no results for your SQL query, you can prevent the text between the SQL\_Begin and the SQL\_end from being displayed by using a PURGEIFNORESULTS SOL tag.

[DBxBEGIN\_PURGEIFNORESULTS\_SQL]

NOTE: If you use this tag in a page you must continue to use this tag for subsequent SQL statements. If you have used [DBxBEGIN\_PURGEIFNORESULTS\_SQL], you cannot use [DBxBEGIN\_SQL] on the same page. If you do, iNETstore will generate an error.

# **SQL Statements**

As previously mentioned SQL is a standard database query language, due to the huge variation in formats between the many ODBC compliant databases throughout the world it differs quite a lot.

However there are some basic statements that are compatible with all databases, it is advisable to stick to basic commands whilst using iNETstore. More advanced SQL can be used if you have a good understanding of SQL. There are many useful sources of information on SQL on the web and in published form.

A SQL statement is made up of several distinct parts:

#### **The SELECT Clause**

This is where we tell iNETstore what data it is we want to retrieve from the database. The SELECT section starts with the word SELECT (in uppercase) and is followed by the names of the field you wish to retrieve separated by commas. A wildcard can also be used to retrieve all fields from the database table.

Examples:

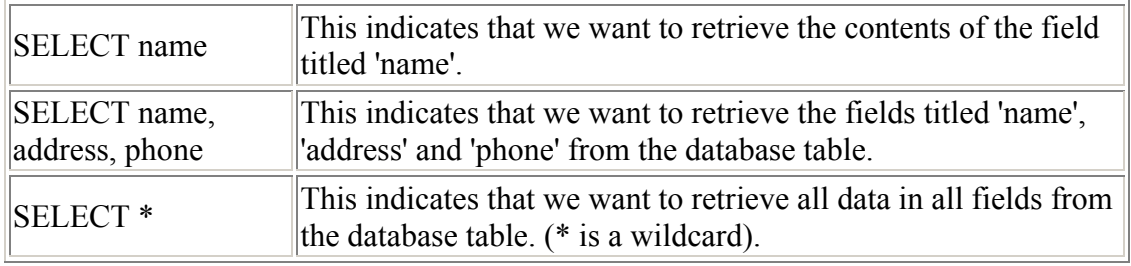

#### **The FROM Clause**

The next section of the SQL statement indicates which database table we want to retrieve the aforementioned data from, it is the FROM section. It consists of the word FROM (in uppercase) followed by the name of the table.

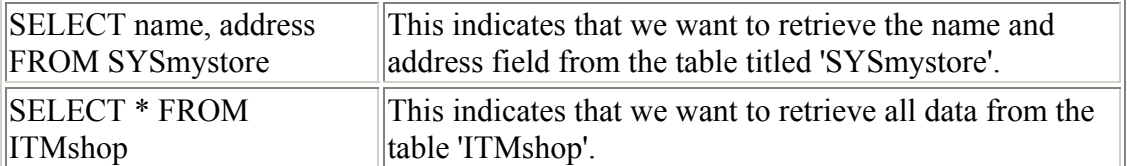

## **The WHERE Condition**

The next section of the SQL statement is the WHERE condition, this allows us to select data from certain records from the aforementioned table only, for instances where you don't want all the data from the database table. The WHERE condition consists of the word WHERE (in uppercase) and the condition. The condition is made up of a statement that sets a condition for a certain field to meet.

Examples:

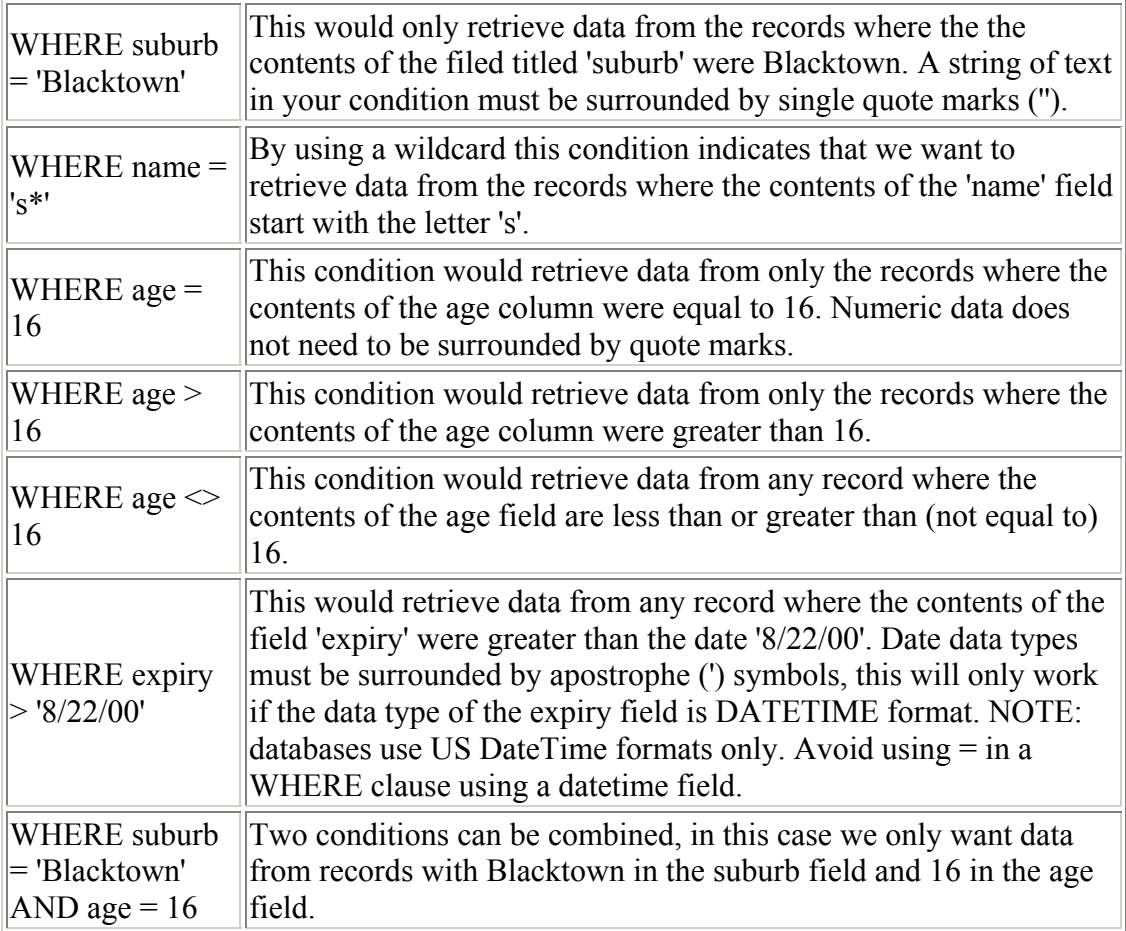

#### **The ORDER BY Clause**

The final section of a SQL statement is the ORDER BY clause, this allows us to specify the order in which we want the data retrieved returned to us. This clause consists of the words ORDER BY (in uppercase) followed by the field we want the results ordered by. NOTE: you can only order by fields that have been retrieved (specified in the SELECT clause above). EXAMPLES:

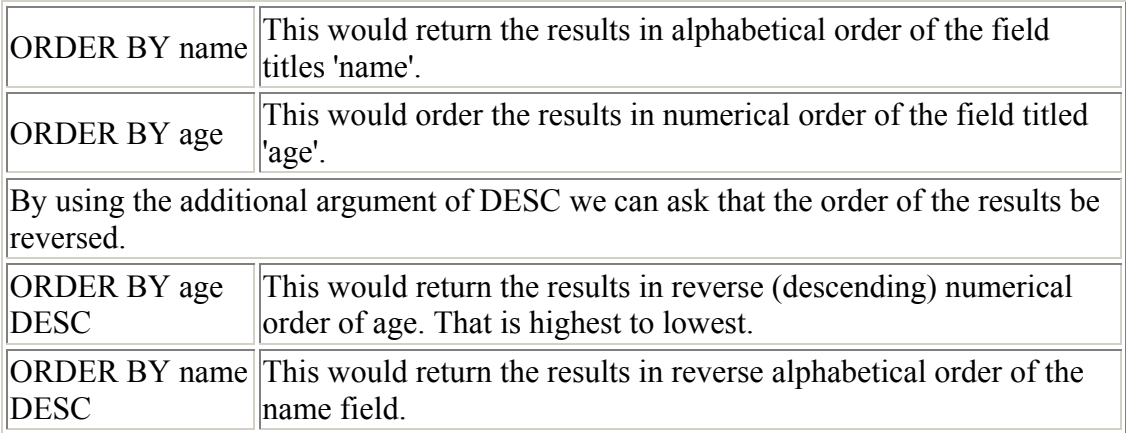

#### **DISTINCT**

Sometimes you may want to select data from a field that contains several multiple entries, but you only want to display each unique entry once. For example you may have a field that contains the brand of each item, several of the items may contain the same brand name. If you wanted to create a list of all the brand names a standard SQL SELECT statement would return every entry, by using DISTINCT you can ensure that you don't get any repeat entries.

Example:

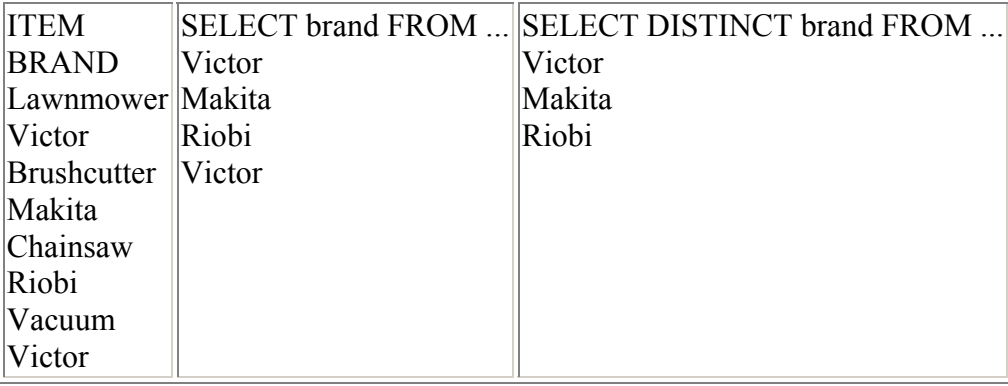

#### **Some Examples**

[DBxBEGIN\_SQL "SELECT name, phone FROM USRmystore WHERE age < 16 ORDER BY name"]

The above statement would select the name and phone data from the database table 'USRmystore', where the age is less than 16. Now that we have selected the data we need to display it.

The phone number for [DBxSQL\_name] is [DBxSQL\_phone].

This would substitute the data for name and Phone in the above line of text.

Then we need to close the SQL commands. [DBxEND\_SQL]

So we put it all together:

[DBxBEGIN\_SQL "SELECT name, phone FROM USRmystore WHERE age < 16 ORDER BY name"]

The phone number for  $[DBxSQL$  name] is  $[DBxSQL$  phone]. $\text{Br}$ [DBxEND\_SQL]

Placing the above code in any iNETstore \*.ehtml page will display a line of text for each record, similar to:

The phone number for John Smith is 02 9955 2233. The phone number for Peter Brown is 02 9812 3946. The phone number for Joe Jones is 02 9651 2233.

## **SQL Arithmetic Functions**

You can also retrieve calculations using SQL statements, such as Averages of numbers, Counts, Maximums, Minimums. This could be handy if you want to display how many items you have in a particular category or the maximum or average price of the items in your store.

Before you start to do calculations in your SQL statements you need to understand the AS condition in a SQL statement. The AS condition can be used in the SELECT statement to specify the name of the results of the SQL query. Unlike a normal SELECT statement, calculation results don't automatically have a defined name, so we need to use the AS condition to specify the name.

Examples:

SELECT name AS customername, phone FROM ...

This would change the name of the result to customername, so to display the result of this query we would use:

The phone number for  $[DBxSOL$  customername] is  $[DBxSOL$  phone]  $\langle br \rangle$ SELECT name AS customername, phone AS customerphone FROM...

Similarly in this example we have specified a different result name for both the name and the phone fields. So the results would be displayed as: The phone number for  $[DBxSOL$  customername] is  $[DBxSOL$  customerphone]  $$ 

## **MAX**

To find the Maximum price of all the items in your database you can use the MAX function, it consists of the word MAX followed immediately by the name of the field surrounded by standard brackets.

Example:

[DBxBEGIN\_SQL "SELECT MAX(price) AS topprice FROM ITM[DBxDBNAME] "]

The top price in this store is:  $\[\Delta E\]$  topprice  $\]$  <br/>br> [DBxEND\_SQL]

## **MIN**

To find the Minimum price of all the items in your database you can use the MIN function, it consists of the word MIN followed immediately by the name of the field surrounded by standard brackets.

Example: [DBxBEGIN\_SQL "SELECT MIN(price) AS minprice FROM ITM[DBxDBNAME] "] The top price in this store is:  $$[DBxSOL$$  minprice]  $>$ [DBxEND\_SQL]

## **COUNT**

To find the number of items in the entire store you can use the COUNT function, it consists of the word COUNT followed immediately by the name of the field surrounded by standard brackets.

```
Example: 
[DBxBEGIN_SQL "SELECT COUNT(id) AS totalitems FROM 
ITM[DBxDBNAME] "]
```
There are [DBxSQL\_totalitems] items in this store. < br> [DBxEND\_SQL]

## **AVG**

To find the average price of all the items in your store you can use the AVG function, it consists of the word AVG followed immediately by the name of the field surrounded by standard brackets. Example: [DBxBEGIN\_SQL "SELECT AVG(price) AS avprice FROM ITM[DBxDBNAME]"]

The average price in this store is:  $\langle DBxSOL \rangle$  avprice]  $\langle b \rangle$ [DBxEND\_SQL]

## **SUM**

To find the Sum of a field (maybe stocklevel) in your database you can use the SUM function, it consists of the word SUM followed immediately by the name of the field surrounded by standard brackets.

Example: [DBxBEGIN\_SQL "SELECT SUM(stocklevel) AS stock FROM ITM[DBxDBNAME] "] This store has  $[DBxSQL \, stock]$  individual items.  $\text{Br}$ [DBxEND\_SQL]

If you want the sum of two numbers you can just use an equation inside brackets without the SUM.

Example: [DBxBEGIN\_SQL "SELECT (stocklevel \* price) AS stock FROM ITM[DBxDBNAME] WHERE  $id = 4$  "] The total value of item  $#4$  is  $[DBxSOL]$  stock] (stocklevel multiplied by price).  $\langle br \rangle$ [DBxEND\_SQL]

## **TOP**

You can also select the TOP few records from a field, perhaps the top 3 prices, to do this we use TOP followed by a space then the number of fields you want to display then another space then the field you want to retrieve the data from. If you are using the TOP feature you must specify an ORDER BY field, this will be the field that the TOP is dependant upon. TOP doesn't necessarily mean the highest values, it really means the first few records and will always default to Ascending order - giving you the lowest values first. To retrieve the highest values you need to add DESC after the ORDER BY.

Example: [DBxBEGIN\_SQL "SELECT TOP 3 name, price FROM ITM[DBxDBNAME] ORDER BY price DESC"]

Three most expensive items in the store:<br> [DBxSQL\_name] at  $\Omega$  [DBxSQL\_price] $\text{>}$ [DBxEND\_SQL]

NOTE: If there are two records with the same value within the TOP 'n' (n= number specified by you) records both records will be returned even if it means more than 'n' results are returned.

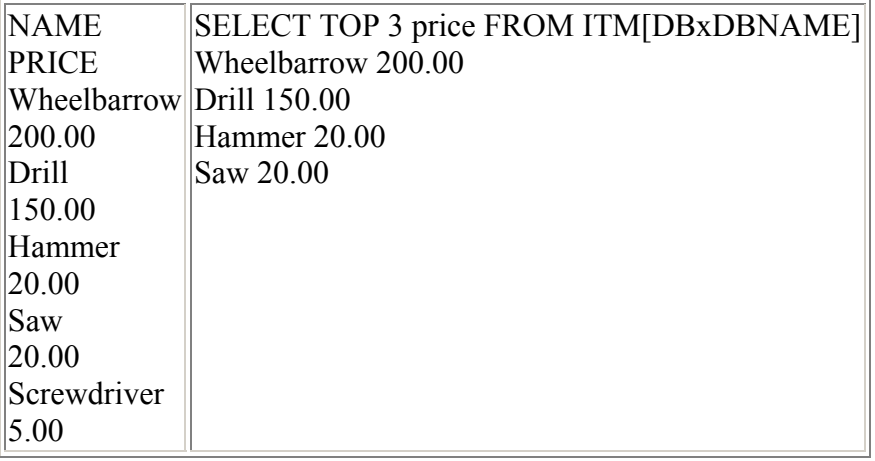

## **INSERT**

INSERT can be used to add a new record to a table. Assume you want to create a new record in the system table with id = 3 and put 'Acme Corporation' into the 'name' field, you could use the following syntax:

[DBxBEGIN\_SQL "INSERT INTO SYS[DBxDBNAME] (id,name) VALUES (3,'Acme Corporation')"] [DBxEND\_SQL]

## **UPDATE**

It is also possible to use standard SQL commands to update data in the iNETstore database. The command you should use is called 'UPDATE'. For example, the following line could be used to update the name of a product with  $id = 5$ :

UPDATE ITM[DBxDBNAME] SET name = 'T-Shirt' WHERE id = 5

In iNETstore syntax, this would like as follows:

```
[DBxBEGIN_SQL "UPDATE ITM[DBxDBNAME] SET name = 'T-Shirt' WHERE id = 5"]
[DBxEND_SQL]
```
If you use SQL statements, make sure you close them correctly, using the [DBxEND\_SQL] tag.